## 3.8. Languages

A system user defines which languages will be included in the list of languages throughout all system (translator, project data).

To open the system configuration click "Configuration" -> "Languages" on the Navigation pane.

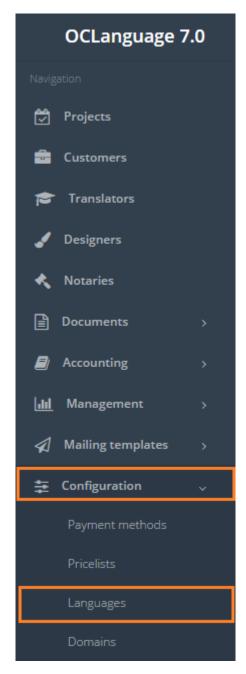

The system includes the majority of languages used worldwide. A user can NOT add a language by himself. If addition is needed, a user should apply for support from OCLanguage developers.

Click on the text to browse Languages data.

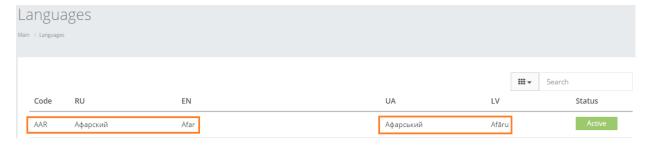

In the table below you will see the description of the fields related to language description.

| Field             | Description                                |
|-------------------|--------------------------------------------|
| Code              | Pre-defined language code standards        |
| EN, RU, LV, UA    | Translation of each language into          |
|                   | OCLanguage system interface languages      |
| Stirring (active) | Check this box if you wish to include this |
|                   | language in language list                  |

After the fields are filled, click "Save".

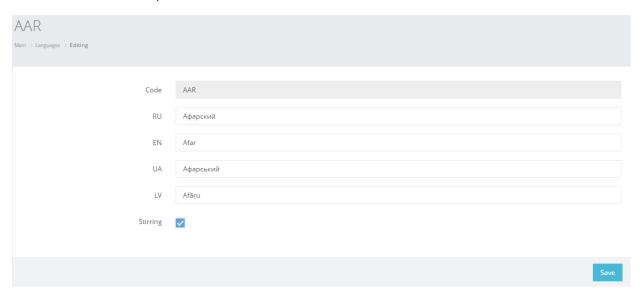

In general view of Languages you can see the database of all languages. The column "Active" shows which languages are included in the system, which means that the user is able to choose this language while working on translator's or project data.

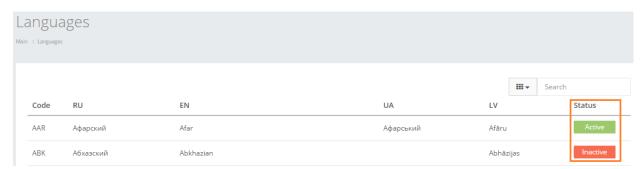

User can filter data in Languages database by using 3 methods:

1. Type letters or numbers in "Search" field and click "Enter"

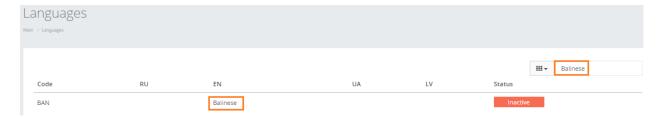

Below you will see a list of parameters (column names) the system searches data for:

- Language code
- Language name in Russian
- Language name in English
- Language name in Ukrainian
- Language name in Latvian
- Language status (active or inactive).
- ! Please note that data filter can be removed by deleting the text in the "Search" field and clicking "Enter".
  - 2. Filter data by sorting data from A to Z and vice versa by clicking on the column name.

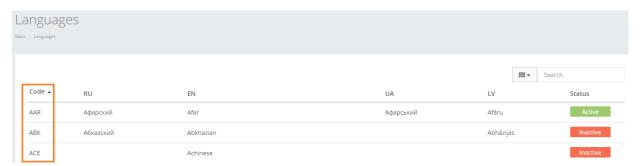

3. Review the columns that you want to see in the Languages table. To add or remove a particular column from the table, simply click and select the columns that you want (or do not want) to view in the Languages database. This feature is especially relevant, if there are big databases with many columns and/or relatively small monitor/tablet/smartphone screen.

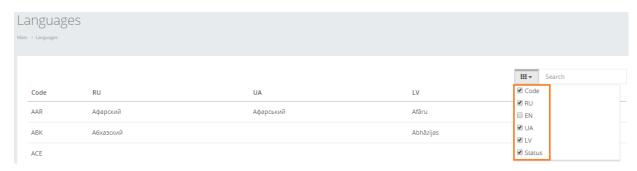

! Please note that the system will save these settings for upcoming user sessions.